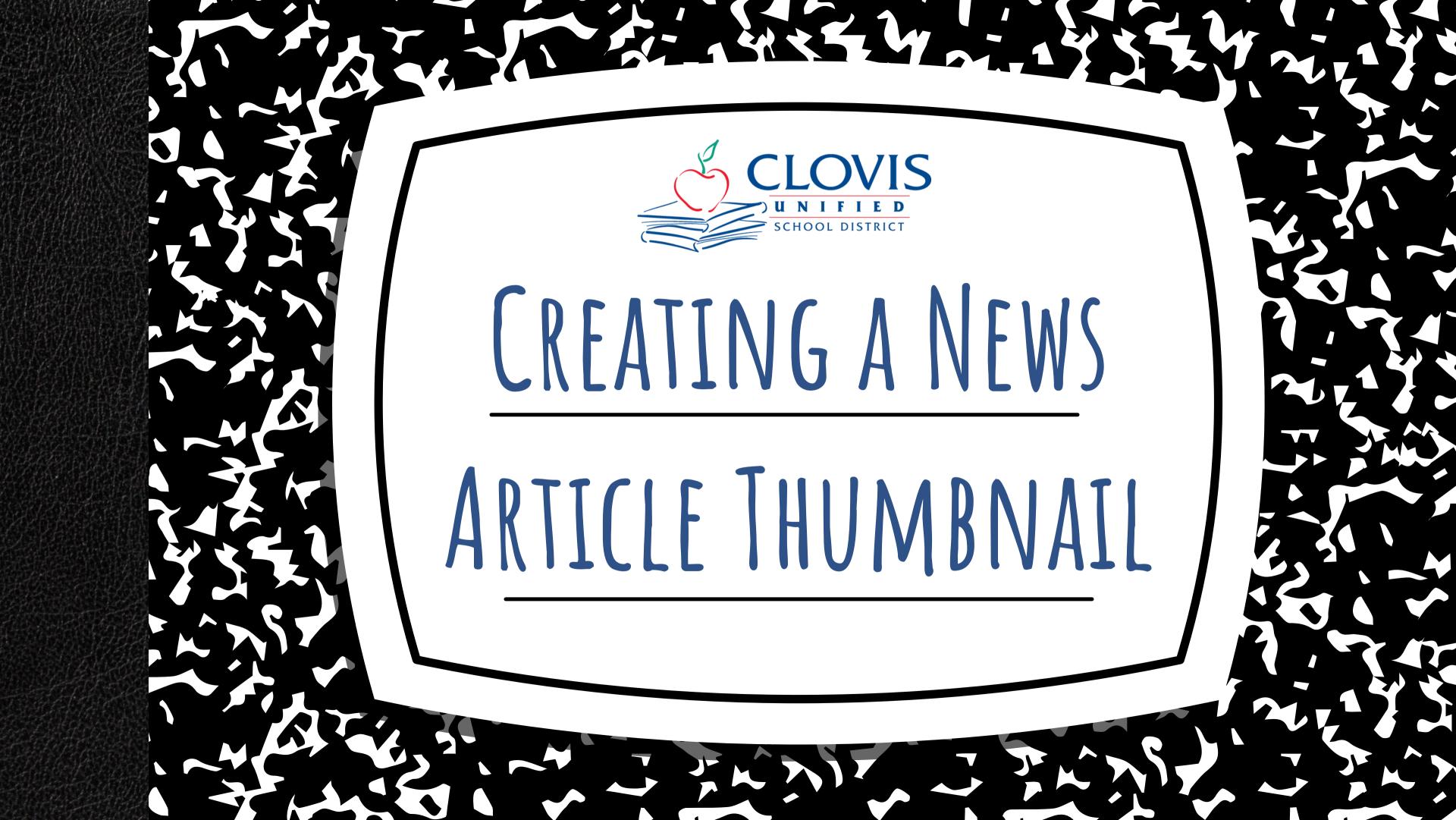

**TABLE OF CONTENTS**Elementary vs Secondary Site Thumbnails
Creating News Article Thumbnails
In PowerPoint
In Canva

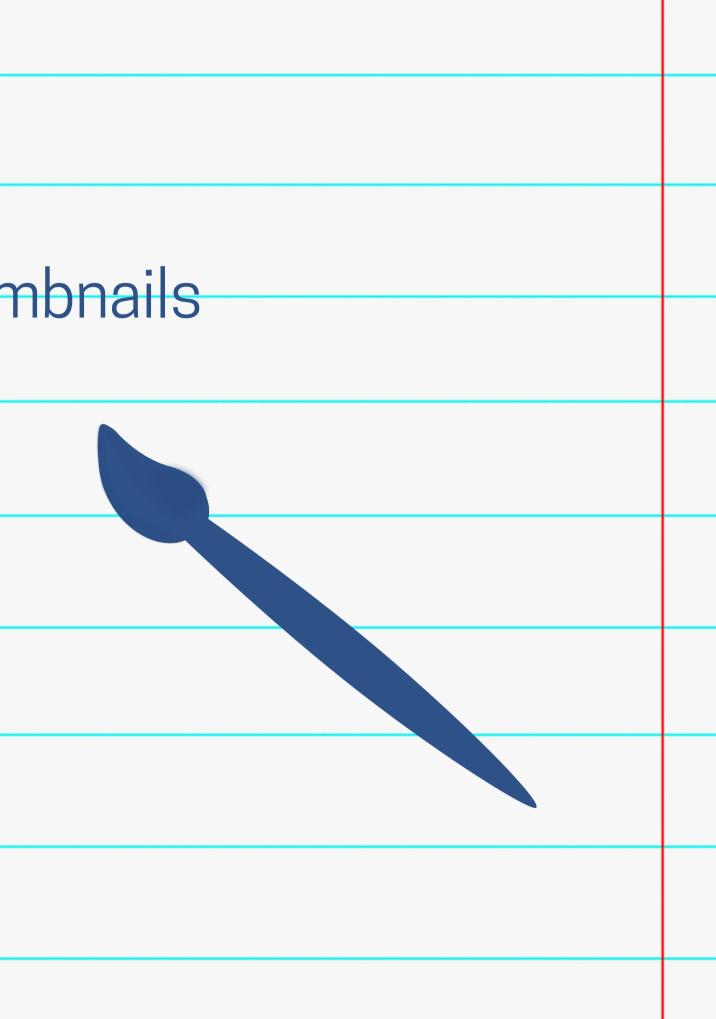

# DIFFERENCES IN THUMBNAILS

| <ul> <li>Elementary schools:</li> <li>Size: 800x450 pixels (16x9</li> </ul>                       | <ul> <li>Secondary</li> <li>Size: 60</li> </ul>                                        |
|---------------------------------------------------------------------------------------------------|----------------------------------------------------------------------------------------|
| <ul> <li>inches)</li> <li>Stack vertically on page, to the</li> </ul>                             | <ul> <li>Lay out<br/>article</li> </ul>                                                |
| right of the article title<br><ul> <li>Rectangle shape with pointed</li> </ul>                    | <ul> <li>Rectan<br/>corners</li> </ul>                                                 |
| CORNERS<br>SCHOOL NEWS                                                                            | Latest Nev                                                                             |
| Annual Information<br>Update<br>The Annual Information<br>Update starts July 19th!<br>Read More   | Happy<br>Summer Bre                                                                    |
| Suggested Supplies for the 2021-2022 Scho<br>Get more info here about suggested supplies for your | Enjoy Your Summer I<br>School is out for the summ<br>see you again on Monday,<br>2023. |

student for next year!

#### y schools:

500x400 pixels (12x8 inches) It horizontally on page, above e title

ngle shape with rounded 's

#### WS

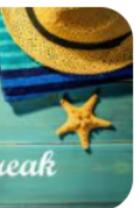

r Break! Imer. We will Iny, August 21,

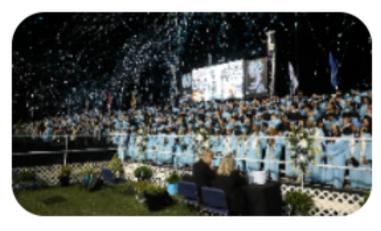

#### **Graduation Photos**

Photos from the Graduation Ceremony are available to view.

Read More...

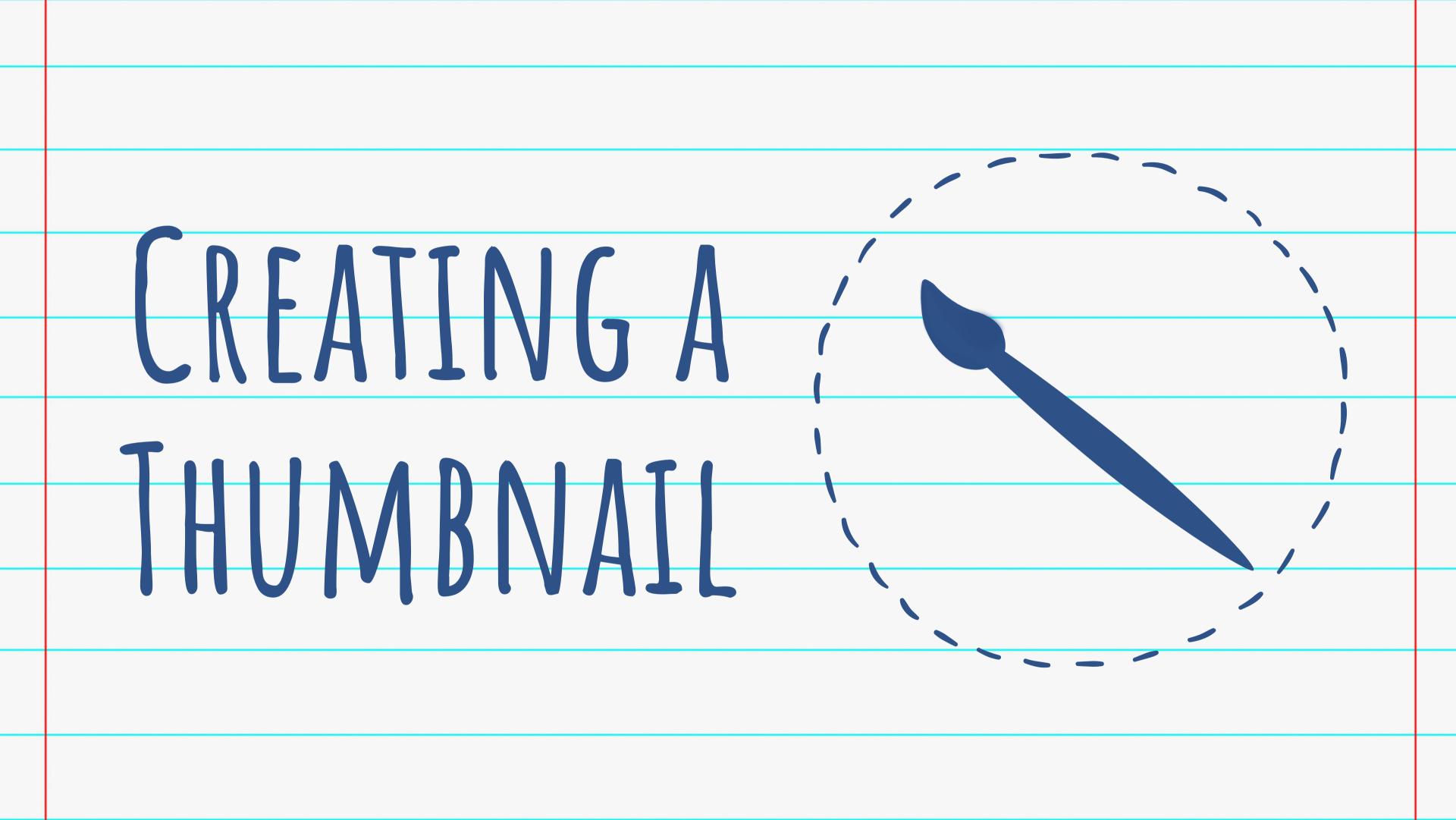

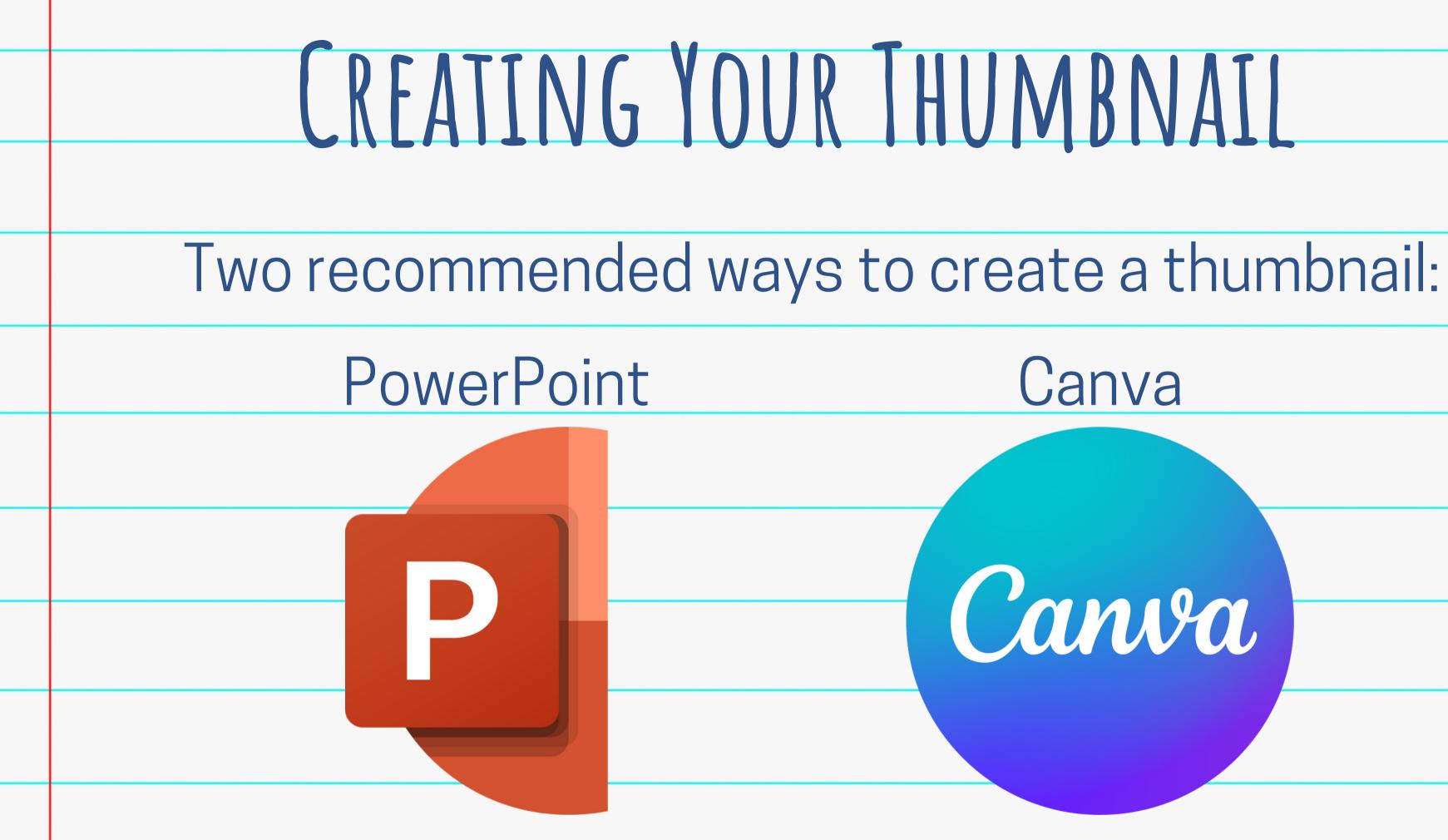

Canva

# Canva

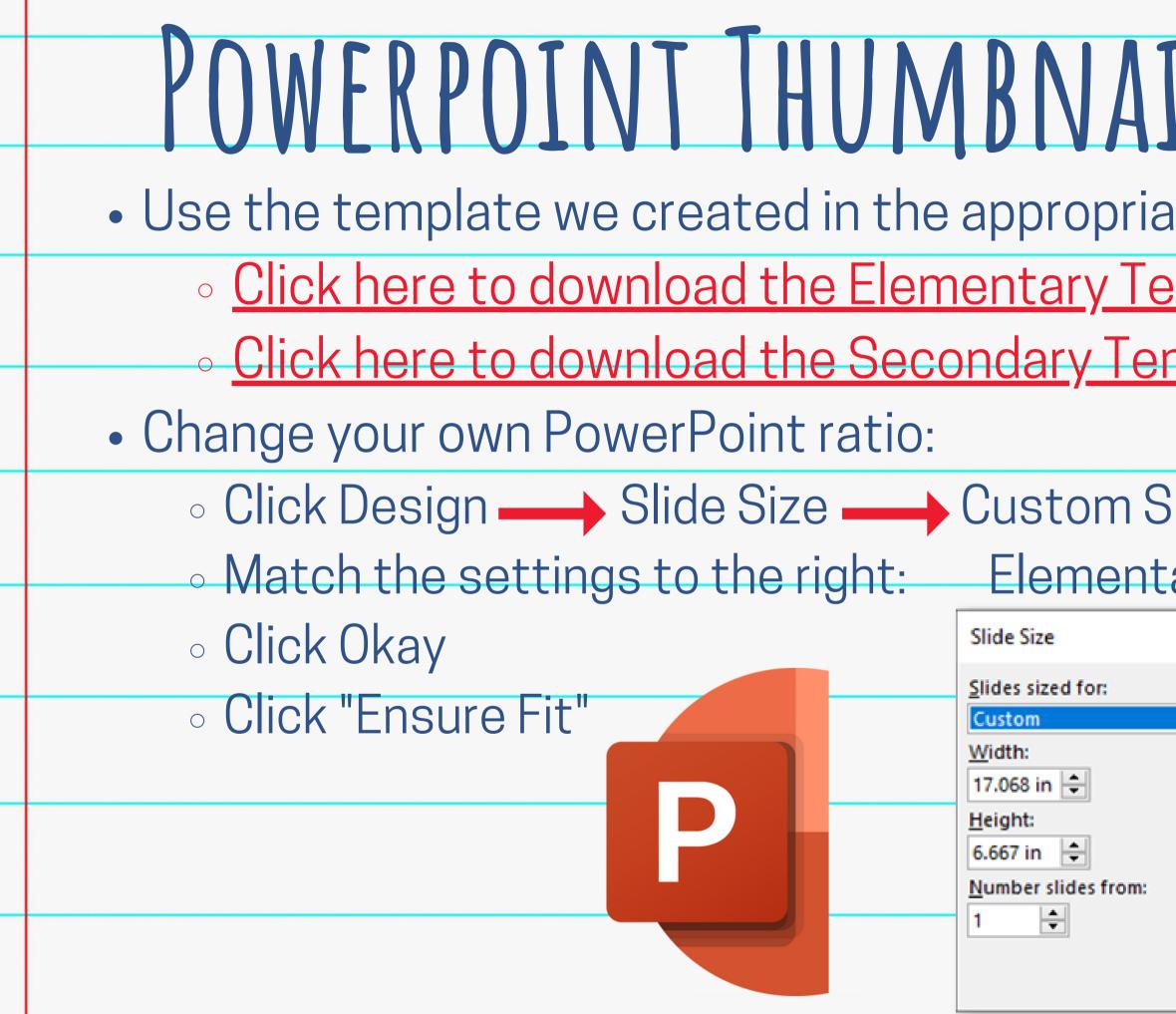

|                | REATIO                      | Ν |  |
|----------------|-----------------------------|---|--|
| ateas          | pect ratio.                 |   |  |
| empla<br>molet |                             |   |  |
| <u>mplat</u>   | <u>e.</u>                   |   |  |
| lide S         |                             |   |  |
| ary            | Secondary                   |   |  |
|                | Slide Size                  |   |  |
|                | Slides sized for:           |   |  |
|                | Width:                      |   |  |
|                | <u>H</u> eight:<br>6.667 in |   |  |
|                | Number slides from:         |   |  |
|                |                             |   |  |
|                |                             |   |  |

| CANVA THUMBNAIL (                                                     |
|-----------------------------------------------------------------------|
| <ul> <li>Use the templates created by Sarah Bu</li> </ul>             |
| East High Activities Director.                                        |
| <ul> <li><u>Click here to access the Elementar</u></li> </ul>         |
| <ul> <li><u>Click here to access the Secondary</u></li> </ul>         |
| <ul> <li>After clicking on the link, click "<br/>Template"</li> </ul> |
| <ul> <li>You will be taken to the design</li> </ul>                   |
| the correct dimensions.                                               |
| Design your thumbnail!                                                |
|                                                                       |

## **CREATION** Jurress, Clovis

### ry template. y template. "Use template in

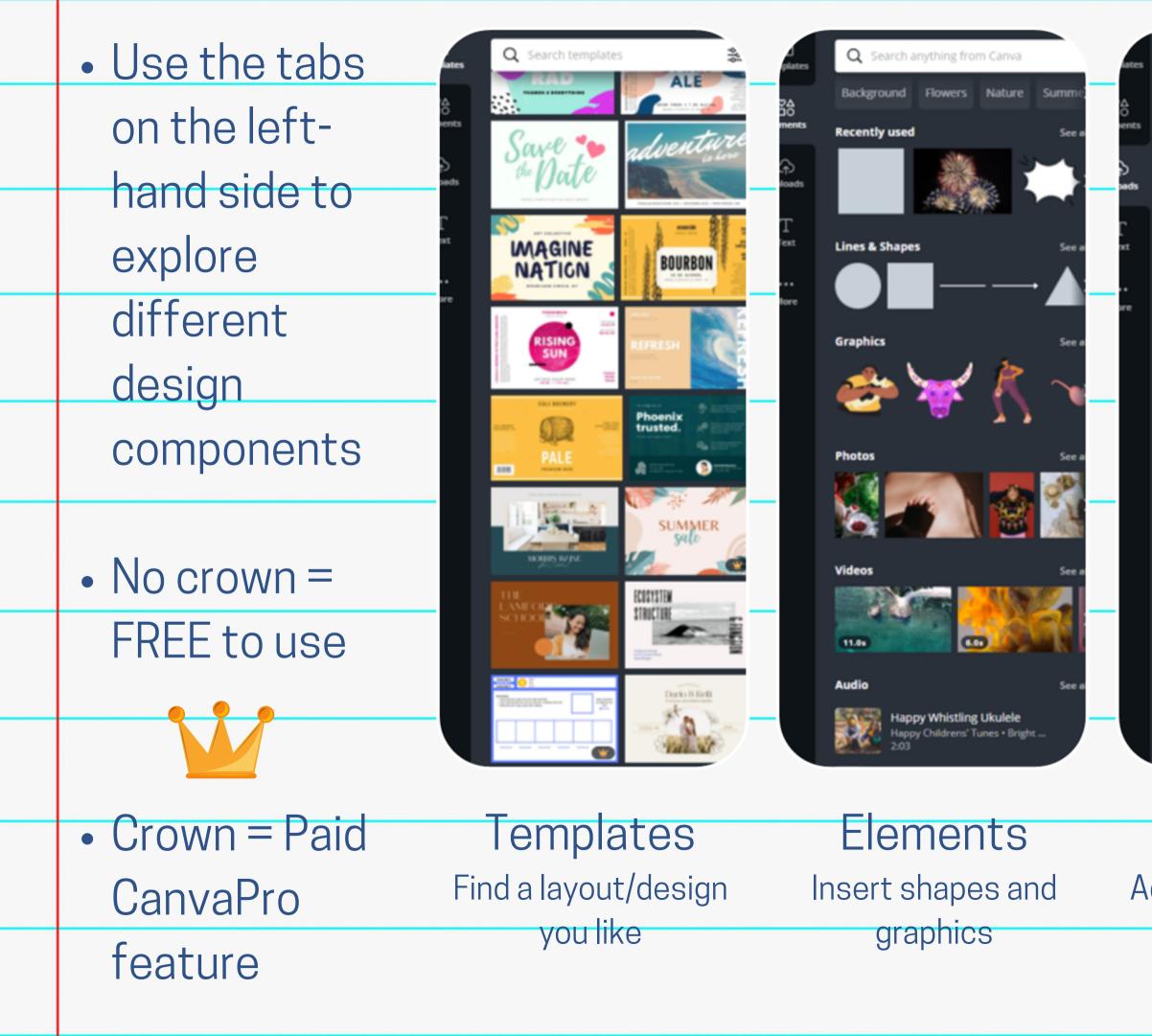

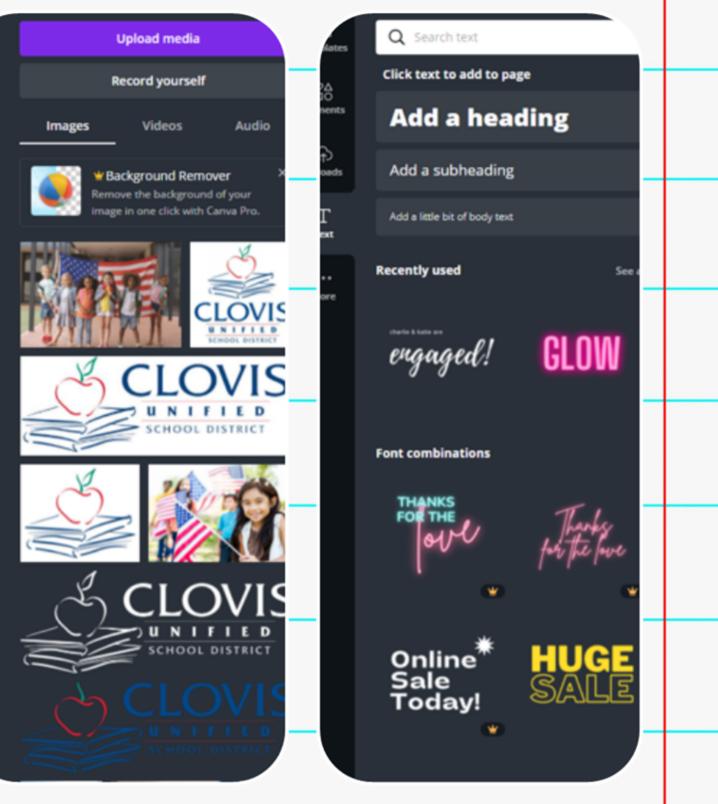

Uploads Add school logos and your own photos

Text Find fonts and customize text SAVING YOUR THUMBNAIL • Saving your thumbnail: Click "Download" in the top right corner Choose the JPEG file type Choose the pages you want to save Click "Download". Your file will appear in the bottom left. Click the arrow next to the File, then click "Open". Save the File where you'd like.

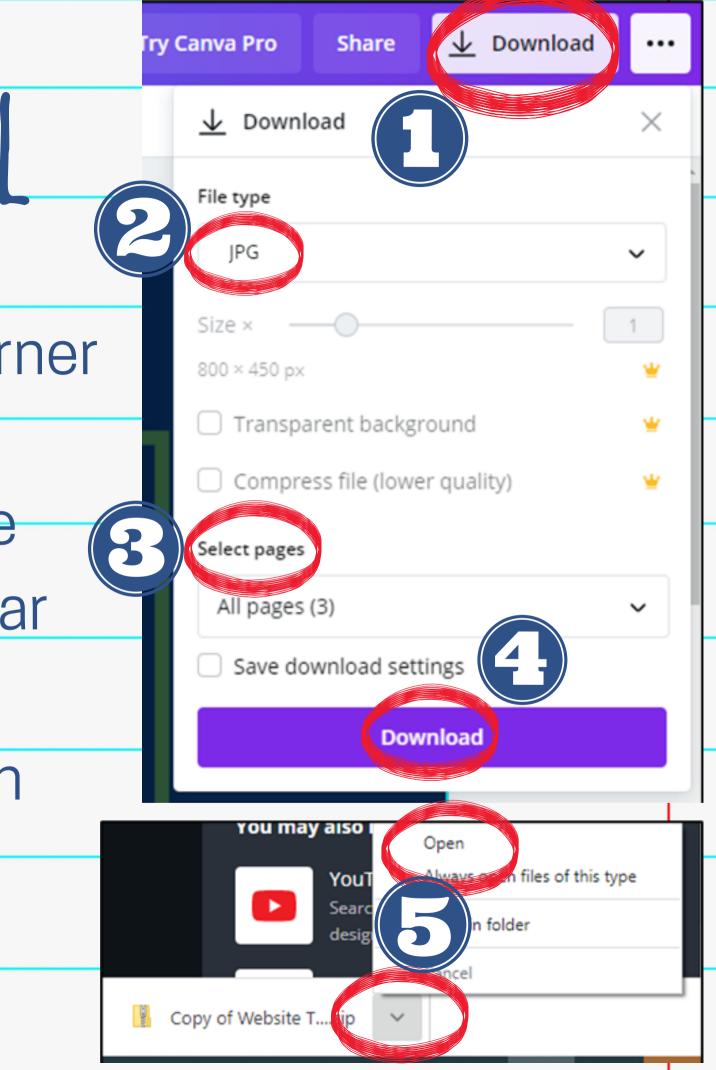

# UPLOADING YOUR THUMBNAIL

# Follow the instructions in the News Article Tutorial for uploading thumbnail images.

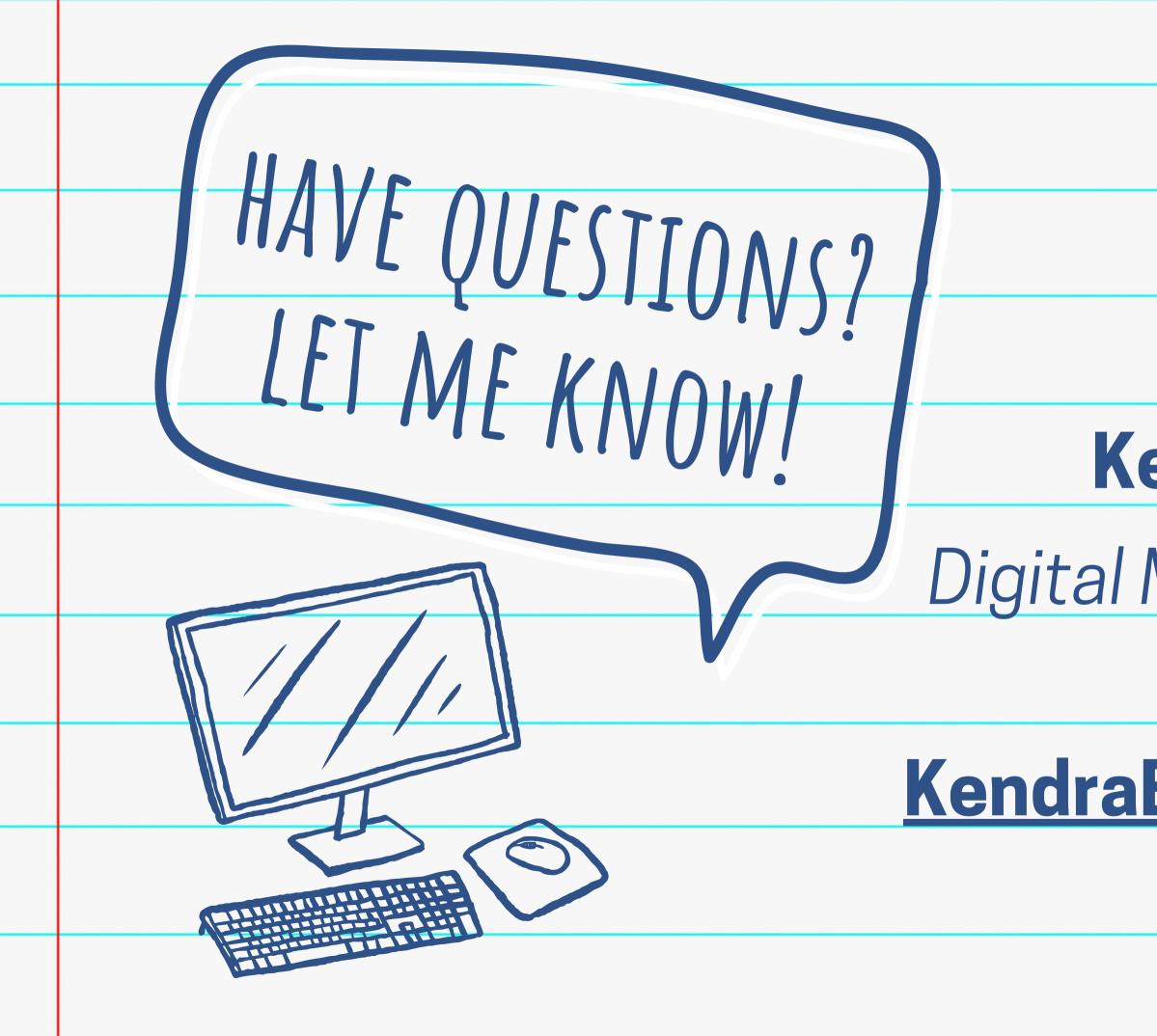

#### Kendra Burt

#### Digital Media Specialist

### <u>KendraBurt@cusd.com</u> x79030